## Sostituzione di UCS 240M4 per server OSPD - CPS

#### Sommario

Introduzione **Premesse** Abbreviazioni Flusso di lavoro del piano di mobilità **Prerequisiti** Controllo stato **Backup** Installare il nuovo nodo OSPD Installazione server UCS Installazione di Redhat Ripristina il cloud

Preparazione installazione undercloud basata su backup Completa la registrazione di Redhat Ripristino undercloud Riconnettere il undercloud ripristinato al cloud Convalida ripristino completato Operazione Check Identity Service (Keystone) Caricamento di immagini per l'introspezione del nodo futuro Riavvio della restrizione Informazioni correlate

### Introduzione

In questo documento viene descritto come sostituire un server guasto che ospita OpenStack Platform Director (OSPD) in una configurazione Ultra-M.

### Premesse

Ultra-M è una soluzione di base di pacchetti mobili preconfezionata e convalidata, progettata per semplificare l'installazione di VNF. OpenStack è Virtualized Infrastructure Manager (VIM) per Ultra-M ed è costituito dai seguenti tipi di nodi:

- Calcola
- Disco Object Storage Compute (OSD Compute)
- Controller
- Piattaforma OpenStack Director (OSPD)

L'architettura di alto livello di Ultra-M e i componenti coinvolti sono illustrati in questa immagine.

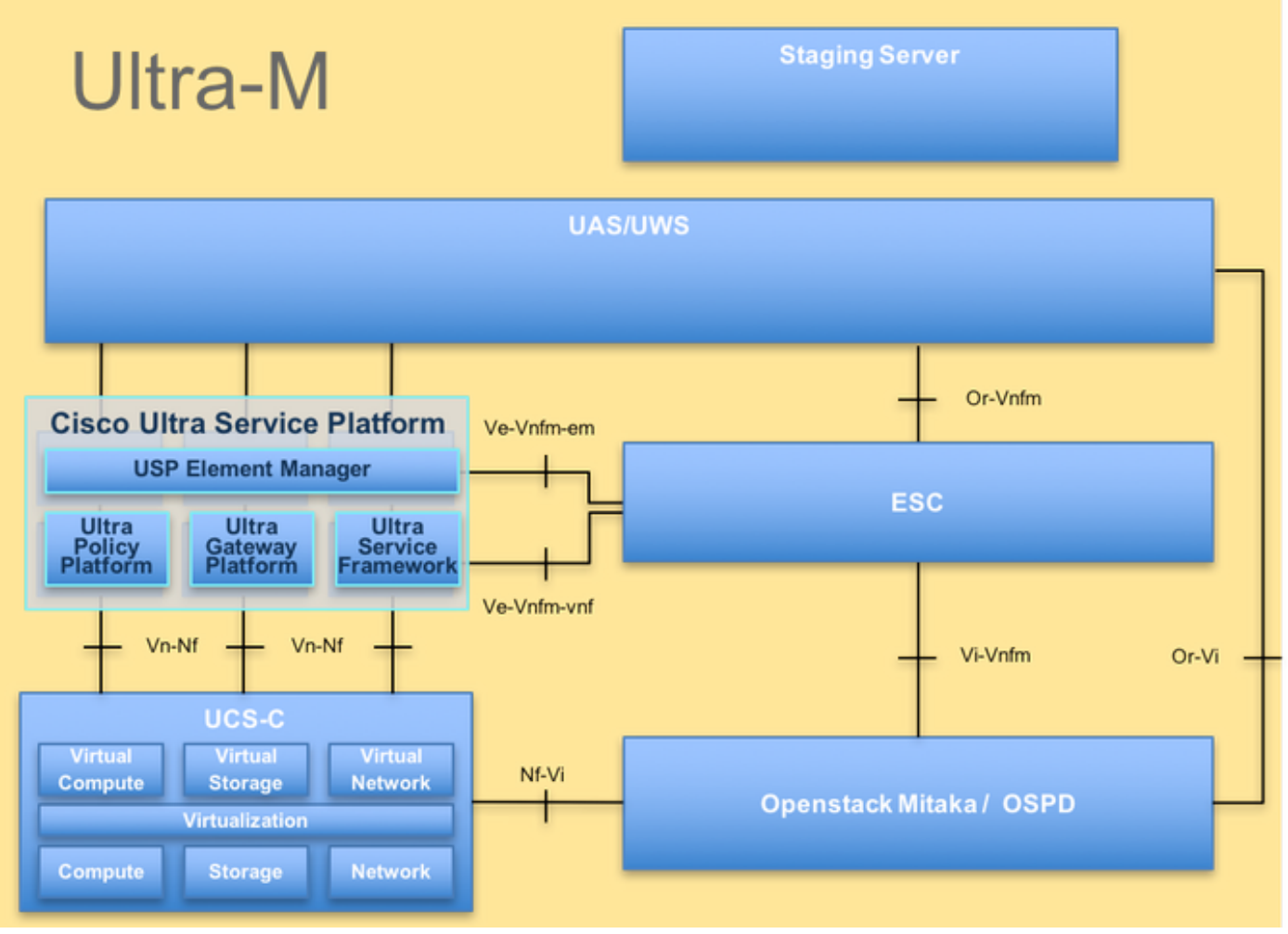

Architettura UltraM

Nota: La release Ultra M 5.1.x viene presa in considerazione per definire le procedure descritte in questo documento. Il presente documento è destinato al personale Cisco che ha familiarità con la piattaforma Cisco Ultra-M e contiene i dettagli sui passaggi da eseguire a livello di OpenStack al momento della sostituzione del server OSPD.

#### Abbreviazioni

- VNF Funzione di rete virtuale
- ESC Elastic Service Controller
- MOP Metodo
- OSD Dischi Object Storage
- HDD Unità hard disk
- SSD Unità a stato solido
- VIM Virtual Infrastructure
- Manager
- VM Macchina virtuale
- EM Gestione elementi
- UAS Ultra Automation Services
- UUID **Identificatore univoco**
- universale

# Flusso di lavoro del piano di mobilità